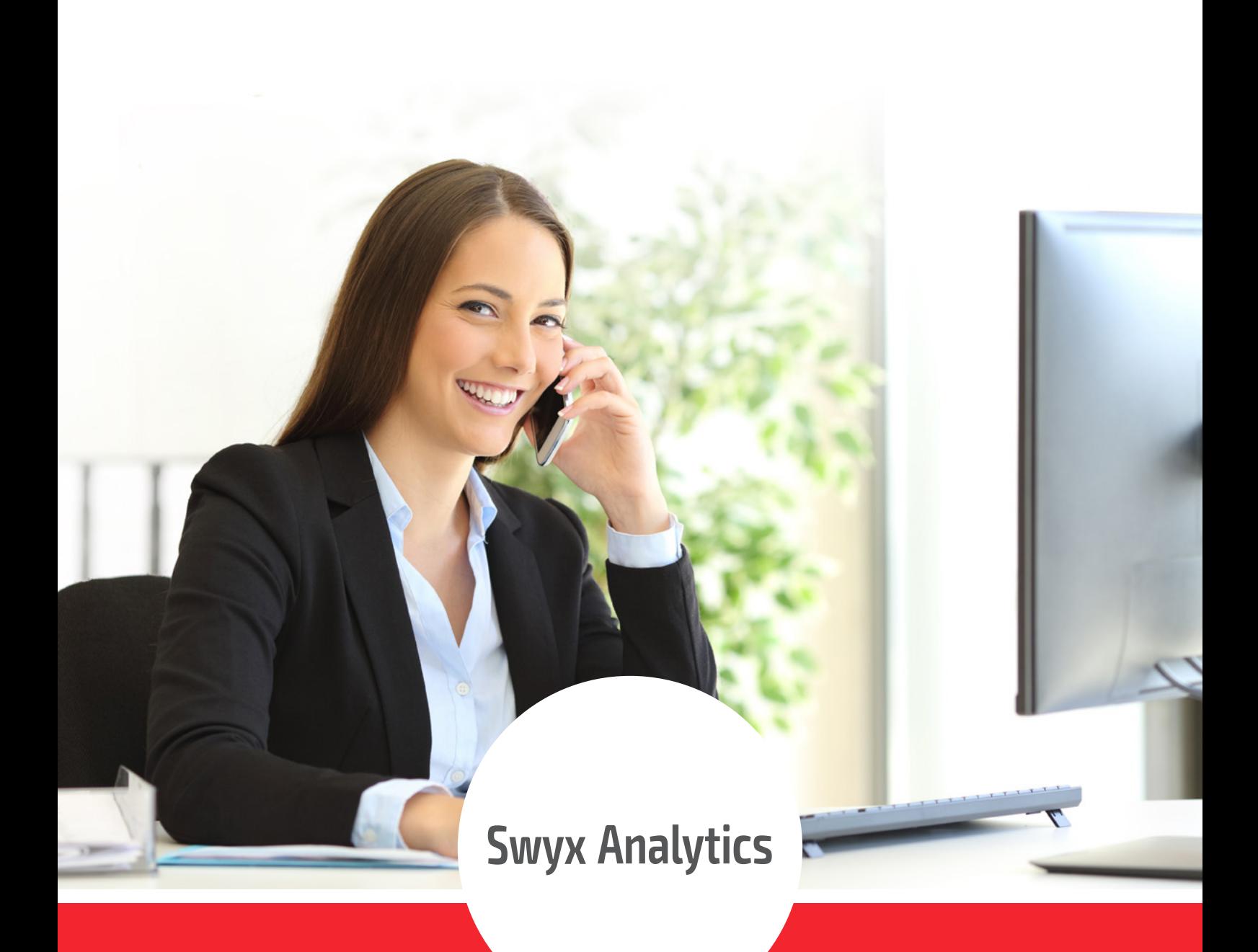

# SWYX ANALYTICS BY AURENZ

**Machen Sie Ihre Unified Communication grafisch sichtbar**

# DELTALISTE

### NEUE UND VERBESSERTE LEISTUNGSMERKMALE

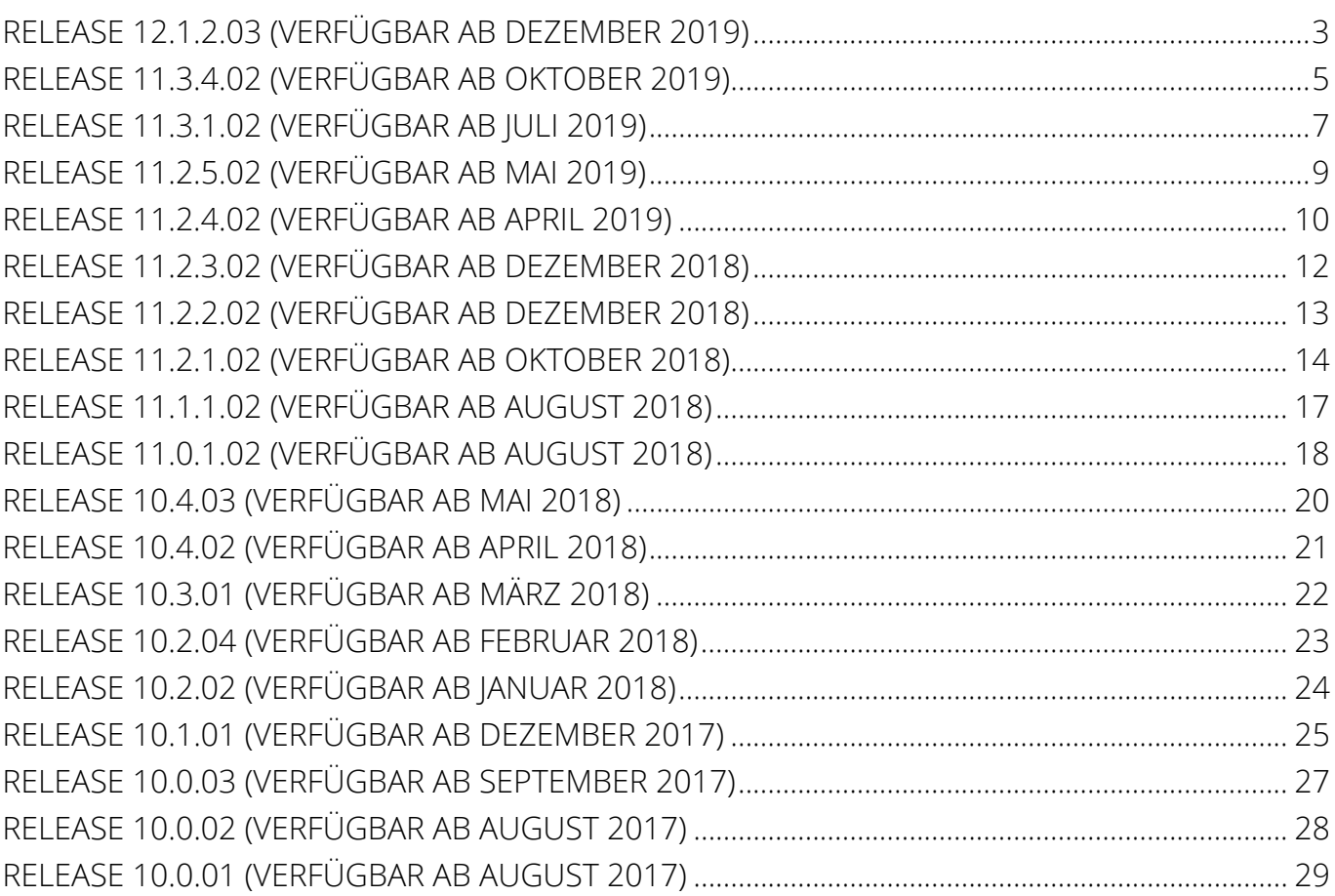

### <span id="page-2-0"></span>RELEASE 12.1.2.03 (VERFÜGBAR AB DEZEMBER 2019)

#### **1. Ab sofort mit VisualGroups Reporting!**

In der Swyx Analytics wurden die VisualGroups-Analysen integriert. Dazu stehen 10 verschiedene Analysen zur Verfügung.

#### **Auswertungen der VisualGroups**

- **Servicequalität**
- Anzahl der Anrufe in der Warteschleife
- Gruppen-Performance
- **Agenten-Anmeldestatus**

#### **Supervisor Dashboard**

- $\blacksquare$  Live-Daten
- **Historische Daten**
- Prognosen und Trends

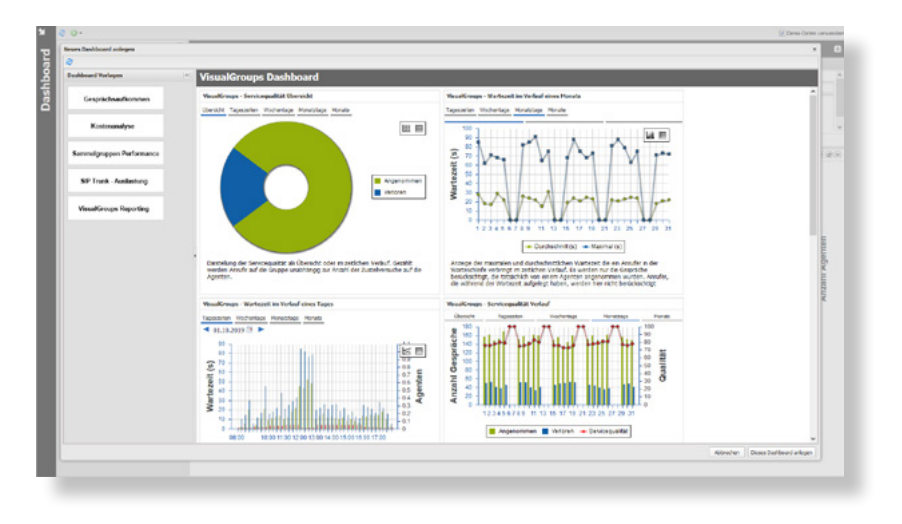

#### **2. Multiple Dashboards**

Es können ab sofort mehrere Dashboards pro Anwender angelegt werden. Zusätzlich steht hiermit auch folgende Funktionalität zur Verfügung:

- Einstellungen/ Änderungen können nun Dashboard-Weit gemacht werden (d.h. die Einstellungen wirken sich auf alle Widgets dieses Dashboards aus). Es kann hier auch eingestellt werden, welche Einstellungen übernommen werden bzw. pro Widget kann verhindert werden, dass Einstellungen übernommen werden.
- Es werden bereits Dashboard-Templates mit ausgeliefert, welche sich Anwender kopieren können.
- Zudem kann ein Anwender seine Dashboards duplizieren.

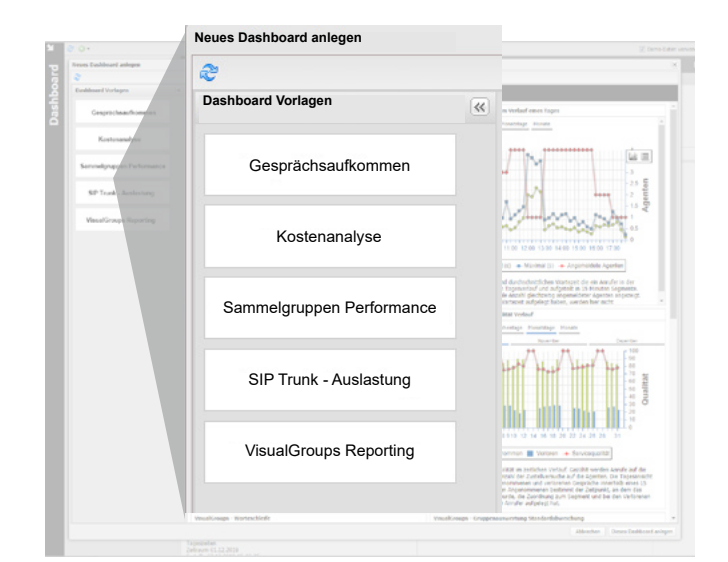

#### **3. SwyxWare 12 kompatibel**

Es wird die Version 12.00 der SwyxWare unterstützt.

#### 4. Mit neuem Netzanbieter "T-ComDeutschlandLAN SIP-Trunk Pure"

Der Netzanbieter "T-ComDeutschlandLAN SIP-Trunk Pure" wird auf der MasterCD ausgeliefert.

#### **5. Fraud Detection: Jetzt auch PDF in E-Mail Versand möglich**

Bei der Fraud Detection kann jetzt auch der E-Mail Versand ein PDF nutzen.

#### **6. Artikel-Block Abrechnung kann jetzt als CSV ausgegeben werden**

Der Artikel-Block kann bei Abrechnung als CSV ausgegeben, wenn der Detail-Bereich im Formular entfernt (leer gemacht) wird. Bisher wird immer der Detail-Bereich als CSV ausgegeben.

### <span id="page-4-0"></span>RELEASE 11.3.4.02 (VERFÜGBAR AB OKTOBER 2019)

#### **1. Sammelgruppen-Analyse: Jetzt noch weitere Einstellungen möglich**

Bei den Sammelgruppen-Analysen kann in der Darstellung "Tageszeiten" nun auch auf "Durchschnitt" umgeschaltet werden.

#### 2. Neue Kachel "Dashboard" in der WebSuite

Der Zugang zum Dashboard ist nun auch über eine "Kachel" möglich.

#### **3. Kategorisch einfach: Die Widgets werden übersichtlich in Themengruppen gegliedert**

Die "Themen" (bei Neuanlage eines Widget) werden nun als Accordion-Layout (wie die Schnellstartleiste) dargestellt. Zusätzlich zu jedem "Thema" wird ein Beschreibungstext mit angezeigt.

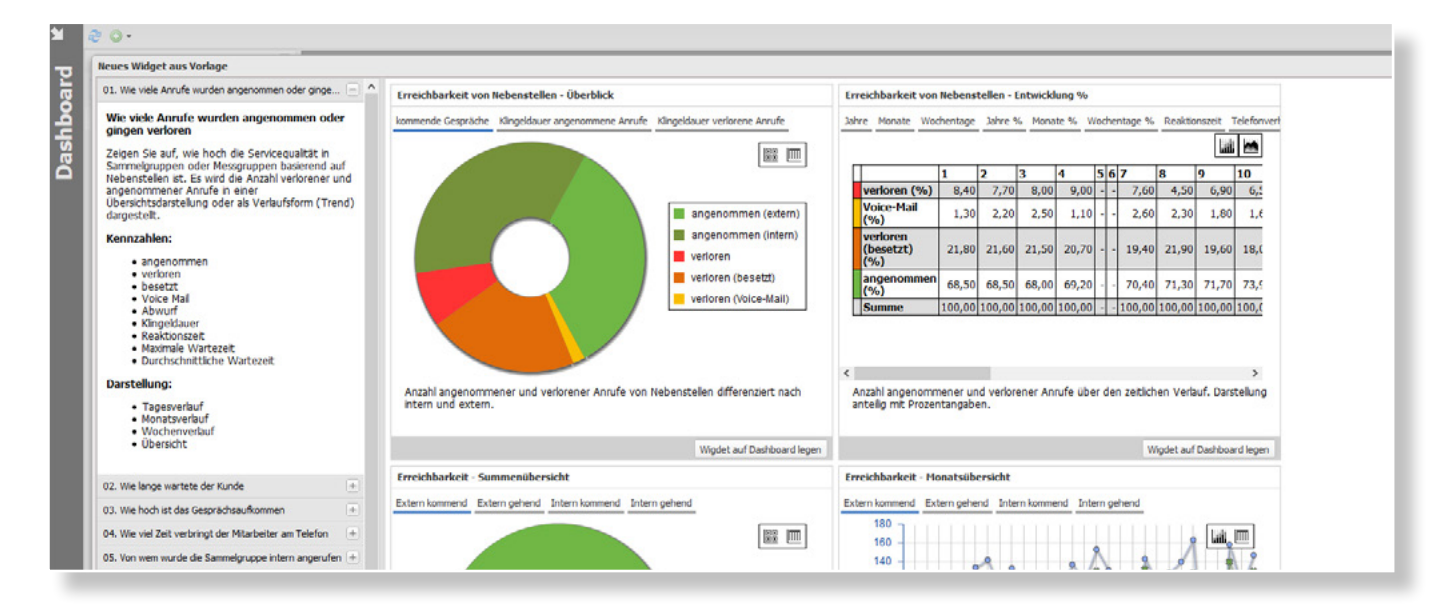

#### **4. Zusätzliche Werte bei der KPI-Darstellung**

Bei der KPI-Darstellung bei den Analysen "Telefonverhalten - kommende Anrufe" und "Sammelgruppe - Qualität" werden nun die zusätzlichen Werte "Anzahl gesamt", "Durchschnittliche Klingeldauer", "Durchschnittliche Gesprächsdauer" und "Gesamte Gesprächsdauer" ausgegeben.

#### **5. Ausgabe von Tarifpaket/ Datenschutzpaket/ Netzanbieterzone möglich**

Über einen INI-Key können Tarifpaket/Datenschutzpaket und/oder die Netzanbieterzone ausgegeben werden.

#### **6. SFTP-Server**

Beim SFTP-Server werden nun Schlüssel mit einer Länge von 2048 generiert.

#### **7. Fraud Detection/ Sofortdruck auch als PDF jetzt möglich**

Beim Sofortdruck/Fraud-Detection kann nun die E-Mail auch als PDF verschickt werden.

#### **8. Classic-Oberfläche: Bei Neuanlage eines Anwenders wird ein Zufallspasswort generiert**

Bei der Neuanlage eines Anwenders in der Classic-Oberfläche wird ein Zufallspasswort angelegt.

#### 9. Im Standard ist jetzt "Externe Rufnummern über das Telefonbuch validieren" aktiv

Die Option (bei Nutzung der Rufnummern) "Externe Rufnummern über das Telefonbuch validieren" ist im Standard nun "aktiv".

#### **10. ONPA Analytics: Keine getrennte Master CD mehr**

Es wird nun keine getrennte MasterCD mehr verwendet. Bei der Installation kann der Anwender eine ONPA-Trial auswählen.

### <span id="page-6-0"></span>RELEASE 11.3.1.02 (VERFÜGBAR AB JULI 2019)

#### **1. WebSuite: Überarbeitung der Usability - einfach, schnell und übersichtlich**

- Im Dashboard gibt es nun bei der Neuanlage eines Widget die Möglichkeit, aus Vorlagen das gewünschte Widget auszusuchen. Die Vorlagen sind hierbei nach Themengebieten sortiert und können gefiltert werden. Dem Anwender werden die Widgets angezeigt (mittels Demo-Daten), so wie dieses dann auf dem Dashboard erscheint. Zusätzlich wird noch ein Text zur Erklärung ausgegeben, was das Widget "darstellt". Es wird bereits ein Satz an Vorlagen ausgeliefert, dieser kann aber auch erweitert werden.
- Zusätzlich wurde die Mehrsprachigkeit für Vorschriften erweitert, so dass nun auch die Bezeichnung und die Beschreibung einer Vorschrift vom Anwender mehrsprachig festgelegt werden kann.
- Es ist möglich, dass im Dashboard (aber auch beim Ausführen von Analysen) ein Demo-Modus verwendet wird. Hierbei werden dann die Analysen/Widgets mit Demo-Daten ausgegeben und der Anwender erhält eine Vorstellung, wie die Analyse/Widget aussieht. Speziell bei einer Neuinstallation, wenn noch keine Daten zur Auswertung vorhanden sind, erleichtert dies die Einrichtung.

#### **2. Jetzt mit E-Mail Auswertung! Anbindung an Exchange 2016**

- Das Programm wurde entsprechend angepasst, dass auch E-Mail Kommunikationen verarbeitet werden können (wird über den Freischaltcode aktiviert).
- Es gibt die Möglichkeit, White-/Black-Listen anzulegen. Diese ermöglichen sowohl bei der Datenaufnahme, als auch bei einer Auswertung eine Filterung.
- Ausgewertet werden die E-Mails über Auswertungen. Weiterhin gibt es bei der Analyse "Gesprächsaufkommen gehend & kommend" die Möglichkeit Telefonie und / oder E-Mails auszuwerten. Als zusätzliche Analyse gibt es dann noch "E-Mail Bearbeitung". Diese liefert einen Überblick über die "Bearbeiteten"/"Offenen"/"Unbeantworteten" E-Mails bzw. die Reaktionszeit.

#### **3. Noch detailliertere Analyse der Sammelgruppen**

Bei der Analyse "Sammelgruppe Qualität" gibt es nun eine Filterung auf "intern/extern". Dies ermöglicht eine detailliertere Analyse einer Sammelgruppe.

#### **4. NET-Framework**

Bei der Swyx Edition wird beim Installieren geprüft, ob das .NET-Framework vorhanden ist und ggf. gleich mitinstalliert.

#### **5. Anwenderliste jetzt mit Such- und Filterfunktion**

In der Anwenderliste kann nun gesucht/gefiltert werden.

#### **6. Rollenverwaltung**

In der Rollenverwaltung gibt es nun die Möglichkeit, alle Punkte zu aktivieren/deaktivieren. Dies betrifft die "Menüpunkte", "Durchführbare Statistiken" und die "Gesprächsarten".

#### **7. Aktuelle Dongle-Treiber auf der MasterCD**

Es werden nun die aktuellen Dongle-Treiber (Version 1.8.18.316) auf der MasterCD ausgeliefert.

#### **8. Vorschriften**

Für Vorschriften wird nun das Datum für "Erstellen", "Letzte Änderung" gespeichert und ausgegeben.

#### **9. Datenschutzhinweis bei Kontakteingabe**

Bei der Eingabe der Kontaktdaten wird ein Datenschutzhinweis angezeigt.

#### **10. Standard-Anwender mit Kontaktdaten vorbelegt**

Der Standard-Anwender wird mit den Kontaktdaten vorbelegt (Loginname -> Nachname der Kontaktperson; E-Mail -> E-Mail der Kontaktperson).

### <span id="page-8-0"></span>RELEASE 11.2.5.02 (VERFÜGBAR AB MAI 2019)

#### **1. Noch flexibler beim Anlegen des Mehrwertsteuersatzes**

Der Mehrwertsteuersatz kann nun pro Artikel und Tarifpaket getrennt eingestellt werden (bisher war dieser nur pro Artikel einstellbar). Speziell für Installationen, welche Standorte in verschiedenen Ländern haben, ist dies interessant.

#### **2. Jetzt mit Desktop Verknüpfung für einen schnelleren Start der WebSuite**

Im Startmenü und auf dem Desktop wird nun eine "Verknüpfung" (InternetShortcut) zur WebSuite angelegt. Im Startmenü kommt man über den Eintrag "Swyx Edition" zur WebSuite und über den Eintrag "Swyx Edition Administration" zur Swyx Edition Classic für die Konfiguration.

#### **3. Verbesserte Bedienung für den Anwender**

Bei einer Neuinstallation werden nun keine "Kontexte" ("Meine Firma", "Mein Team", ...) mehr angezeigt, um die Bedienung für die Anwenderzu vereinfachen. Erst wenn dies in den Grundeinstellungen ("Zugang zum WebServer") aktiviert wird, ist der "Kontext" verfügbar.

#### **4. Bei Neuinstallation kann dem Standardanwender gleich eine E-Mail zugeordnet werden**

Wird bei einer Neuinstallation ein "Standardanwender" angelegt, so kann dort die E-Mail Adresse hinterlegt werden. Handelt es sich um eine Trial-Version, so werden (wenn zusätzlich ein E-Mail Server festgelegt wurde) die Standardauswertungen auch gleich auf Termin gelegt.

#### **5. Einfachere Problembehebung**

Sollte es beim Installieren eines Dienstes zu einem Problem kommen, so wird der Name des Dienstes angezeigt, bei welchem das Problem auftritt.

#### **6. Jetzt auch mit Arbeitszeit bei der Analyse "Zeit am Telefon"**

Bei der Analyse "Zeit am Telefon" wird nun auch die Arbeitszeit mit ausgegeben.

### <span id="page-9-0"></span>RELEASE 11.2.4.02 (VERFÜGBAR AB APRIL 2019)

#### **1. Neues Berechtigungskonzept**

- Die Anwender/WebAnwender wurden in einer Benutzerverwaltung vereinheitlicht, welche auf Rollen und Anwender basiert.
- Die Rechte (und weitere Punkte) werden in Rollen festgelegt.
- Jedem Anwender ist eine Rolle zugeordnet (bzw. die Standard-Rolle).
- Beim Login in der WebSuite gibt es nur noch einen Login und es wird automatisch die passende Authentifizierung durchgeführt.
- Es gibt in den Grundeinstellungen die Möglichkeit, die Authentifizierung eines Anwenders zu testen.
- \* Kontextgebundene Datensicht "Meine Daten", "Mein Team", "Meine Firma". Die Zuordnung zum Organigramm erfolgt automatisch oder kann manuell erfolgen.
- In den Rollen kann für jeden Kontext festgelegt werden, welche Gesprächsarten ("zulässig", "nur Summenauswertungen" und "nicht zulässig") ausgegeben werden dürfen. Ausserdem kann festgelegt werden, welche Statistiken im entsprechenden Kontext durchgeführt werden können
- Das bisherige Postfach wurde in die Nachrichten integriert. D.h. die Dateien im Postfach werden beim Update in die Nachrichten überneommen. (Der bisherige WebServer bietet keine Zugriff mehr auf das Postfach)

Eine ausführlichere Beschreibung des Berechtigungskonzepts können Sie aus unserem Admin-Handbuch unter dem Punkt "Benutzerverwaltung" entnehmen. Zum [Admin-Handbuch](https://www.aurenz.de/de/bilder-und-dateien/produkte/aurenz_adminhandbuch.pdf#page=25).

#### **2. Hinweis auf neue Version im Produkt**

Gibt es eine neue Version der Swyx Edition, so wird dies dem Anwender angezeigt (bzw. auch eine E-Mail an den Administrator geschickt). Dies wird dem Anwender beim Login angezeigt und kann bestätigt werden.

#### **3. Jetzt auch Analysen als CSV-Datei exportierbar**

Neben der Ausgabe als PDF gibt es nun (wie bei Auswertungen) auch die Möglichkeit, Analysen als CSV auszugeben. Es werden die Daten in der Tabelle ausgegeben. Bei Analysen, welche bei der Anzahl der Zeilen beschränkt war (z.B.: nur 7 Teilnehmer ausgeben), werden alle verfügbaren Zeilen ausgegeben.

#### **4. Anzeige des Anwenders mit Rolle in der Statusleiste**

In der Statusleiste wird ausgegeben, welcher Anwender (mit welcher Rolle) gerade angemeldet ist.

#### **5. Online-Lizenzaktivierung**

Die Online-Lizenzaktivierung ist nun der Default. Sollte beim ersten Start der Swyx Edition der Lizenzserver nicht erreichbar sein, so wird auf manuelle Lizenzaktivierung umgeschaltet und der Anwender zur Aktivierung aufgefordert.

#### **6. OpenSSL wird ab sofort zur Verschlüsselung der Datenbank verwendet**

Bei der Verschlüsselung der Datenbank wird nun nicht mehr "Windows Crypt", sondern OpenSSL verwendet. Hier hat es Probleme gegeben, da bei einem temporären Windows-Profil kein Zugriff auf "Windows Crypt" möglich war.

#### **7. Eingabe der Uhrzeit bei Vorschriften**

Bei bestimmten Vorschriften (Auswertungen, Gesprächsdatenlöschung) konnte bisher keine Uhrzeit bei "von/bis" eingegeben werden.

#### **8. Demoversion: Jetzt auch Daten für 2019**

In der Demoversion sind jetzt auch Daten für 2019 vorhanden.

#### **9. Konfiguration von Sammelgruppen**

Bei der Konfiguration der Sammelgruppen soll auf doppelte Rufnummern geprüft werden.

#### **10. Zusätzliche Analyse auf dem Dashboard des Standard-Anwender**

Der Standard-Anwender (welcher bei der Installation ggf. angelegt wird), hat zusätzlich die Analyse "Telefonverhalten – Entwicklung" auf dem Dashboard.

#### **11. Regelung des Zugriffs auf Verbindungs-Explorer**

Der Zugriff auf den Verbindungs-Explorer in der WebSuite kann nun über ein Recht geregelt werden.

#### **12. INI-Key**

Wurde der INI-Key "SwyxCDSLogActive=" verwendet, so wurden Passwörter im Klartext ins Log geschrieben.

#### **13. Änderung der Alarmeinstellung bei zu wenigen Daten**

Die Alarmeinstellungen sind nun so, dass zu wenige Daten nicht automatisch gemeldet werden.

#### **14. Überarbeitung der Grundeinstellungen**

Die Grundeinstellungen wurden überarbeitet und einige Punkte wurden verschoben/umbenannt/versteckt.

### <span id="page-11-0"></span>RELEASE 11.2.3.02 (VERFÜGBAR AB DEZEMBER 2018)

#### **1. Online Lizenzprüfung ist voreingestellt**

Die Online Lizenzprüfung ist nun der "Default". D.h. wird nichts anderes eingestellt, dann wird eine Online Linzenzprüfung durchgeführt.

#### **2. Andere Netzanbieter neben dem Standard-Netzanbieter auswählbar bei Neuinstallation**

Wird bei einer Neuinstallation gleich eine Datenquelle angelegt, so kann hier außer dem Standard-Netzanbieter auch ein anderer Netzanbieter ausgewählt werden. D.h. die Netzanbieter aus dem Ordner "Weitere Netzanbieter" werden auch zur Auswahl angeboten.

#### **3. Info-Fenster: Noch übersichtlichere Infos zur Lizenzaktivierung**

Im Info-Fenster wird jetzt genauer angezeigt, welche "Art" der Lizenzaktivierung vorliegt (manuell oder online). Im Lizenzaktivierungs-Dialog wurde der Text auch angepasst. Hier wird nun das Datum der letzten Lizenzaktivierung mit ausgegeben.

#### **4. WebSuite: Bei Neuinstallation bereits angelegte Auswertungen**

Bei einer Neuinstallation werden für den Superuser und den Standard-Anwender die Analysen "Auslastung Sprachkanäle", "Verkehrsaufkommen gehend&kommend" und "Sammelgruppen Qualität" angelegt. Diese werden auch gleich im Dashboard angezeigt.

### <span id="page-12-0"></span>RELEASE 11.2.2.02 (VERFÜGBAR AB DEZEMBER 2018)

#### **1. Mehrsprachigkeit: Jetzt auch in Französisch, Italienisch, Niederländisch und Spanisch**

Die WebSuite ist nun mehrsprachig bedienbar. Ebenso können Auswertungen/ Analysen in zusätzlichen Sprachen ausgegeben werden. Die verfügbaren Sprachen sind Deutsch, Englisch, Französisch, Italienisch, Niederländisch und Spanisch.

#### **2. Sammelgruppen jetzt auch über die WebSuite konfigurierbar**

Die Sammelgruppen können ab sofort in der WebSuite konfiguriert werden. Dem Anwender werden zusätzlich die verfügbaren Namen/Nummern (Sammelgruppen, Nebenstellen, ...) angeboten. Ausserdem kann ein Import/ Export durchgeführt werden. Auch das Konfigurieren des automatischen Import ist möglich.

#### **3. Verbindungs-Explorer: Bei Änderung der Parameter wird neue Abrechnung durchgeführt**

Beim Verbindungs-Explorer wird nun jeweils eine neue Abrechnung durchgeführt, wenn die Parameter geändert werden (oder der Button "Suchen" geklickt wird). Nur wenn eine andere Sortierung gewählt wird, werden die "zwischengespeicherten" Werte genommen. Somit erscheinen nun auch aktuelle Daten.

#### **4. DynamicTeams: Rufumleitungen können ab sofort eingestellt werden**

Bei den DynamicTeams kann für Agenten die Rufumleitung eingestellt werden. Ist z.B. ein Agent krank, so kann der Team-Verantwortliche die Rufumleitung des Agenten ändern.

#### **5. Statistik-Export: Umbenennung des Feldes "Anzahl (gesamt)"**

Im Statistik-Export nennt sich das Feld "Anzahl (gesamt)" nun "Anzahl kommend (gesamt)" um deutlicher zu machen, welcher Wert hier ausgegeben wird.

#### **6. Automatische Aktualisierung der SwyxWare Version in der Datenquelle**

Die von der SwyxWare empfangene Version wird in der Datenquelle gesetzt. Ausserdem wird der Grund in der Alarm E-Mail ausgegeben, wenn der Versions-Check einen Fehler meldet.

### <span id="page-13-0"></span>RELEASE 11.2.1.02 (VERFÜGBAR AB OKTOBER 2018)

#### **1. WebSuite: Jetzt mit Verbindungsdaten Explorer**

In der WebSuite gibt es nun den "Verbindungsdaten Explorer", welcher der "Bildschirmauswertung" aus Swyx Edition Classic entspricht. Es besteht die Möglichkeit zur Filterung, Gruppierung und Sortierung der Daten.

#### **2. Analysen/Auswertungen werden nur noch über WebSuite ausgeführt**

Auswertungen / Analysen (Ausnahme sind Exporte, Bildschirmauswertung, ...) können nun nur noch über die Web-Suite ausgeführt werden. Der Menüpunk "Auswertungsverwaltung" öffnet den Web-Browser, meldet den Anwender automatisch an der WebSuite an und öffnet die Auswertungsverwaltung.

#### **3. Auswahl der Sprache jetzt auch beim Login möglich**

Die Sprache (aktuell in "Deutsch" und "Englisch") kann beim Login ausgewählt werden, unabhängig von der Sprache, in welcher Swyx Edition installiert ist. Hierzu gibt es auch die Möglichkeit, bestimmte Texte sprachabhängig zu definieren (Organigramm: Ebenen und Teilnehmer; Zusatztexte). Auch ist es möglich, die Formulare von Auswertungen sprachabhängig zu definieren (d.h. pro Formular können für jede Sprache die Texte definiert werden).

#### **4. Neue Analyse - "Gesprächsaufkommen - Standardabweichung"**

Es gibt eine neue Analyse "Gesprächsaufkommen - Standardabweichung". Diese stellt in einer Tageszeiten- oder Monatstage-Darstellung die Standardabweichung dar. Dazu wird ein "Referenz-Zeitraum" angegeben zu welchem die Standardabweichung des "Auszuwertenden-Zeitraum" dargestellt wird. Als Ergebnis erhält man eine Grafik, welche ein "Band" mit der Standardabweichung und dazu eine "Linie" des aktuellen Zeitbereich darstellt. Eine Filterung nach "intern/extern" und/oder "kommend/gehend" ist möglich.

#### **5. Neue Analyse - "Telefonverhalten - Klingeldauer Entwicklung"**

Es gibt eine neue Analyse "Telefonverhalten - Klingeldauer Entwicklung". Die Klingeldauer kann in den Darstellungen "Monate", "Monatstage", "Wochentage" und "Tageszeiten" erfolgen. Dargestellt werden die prozentualen Anteile der 5-Klingeldauer Bereiche (bzw. "Besetzt" und "Voice-Mail"), welche eingestellt werden können. Eine Filterung nach "verloren" oder "angenommen" ist möglich.

#### **6. Neue Analyse - "Sammelgruppen Analyse - Klingeldauer Entwicklung"**

Es gibt eine neue Analyse "Sammelgruppen Analyse - Klingeldauer Entwicklung". Die Klingeldauer bzw. Wartezeit kann in den Darstellungen "Monate", "Monatstage", "Wochentage" und "Tageszeiten" erfolgen. Dargestellt werden die prozentualen Anteile der 5-Klingeldauer Bereiche (bzw. "Besetzt" und "Voice-Mail"), welche eingestellt werden können. Eine Filterung nach "verloren" oder "angenommen" ist möglich.

#### **7. Anwenderrechte von Analysen können ab sofort für Anwender definiert werden**

Bei den Anwendern können nun die durchführbaren Analysen definiert werden. Somit besteht eine "feingranulare" Möglichkeit, die Rechte eines Anwenders zu definieren.

#### **8. Konfiguration des Mail-Servers**

Bei der Installation besteht im Konfigurations-Wizard nun die Möglichkeit bei der Konfiguration des Mail-Server eine Test E-Mail zu versenden.

#### **9. Organigramm-Import**

Beim Organigramm-Import und bei der Web-Authentifizierung über LDAP kann nun in der Oberflächen konfiguriert werden, ob SSL verwendet werden soll (war bisher nur über INI-Key möglich).

#### 10. Neuinstallation: Ab sofort "Alle Gesprächsrichtungen" und "Nulldauergespräche" aktiviert

Bei einer Neuinstallation sind bei Swyx Edition nun "Alle Gesprächsrichtungen" und die "Nulldauergespräche" aktiviert.

#### 11. Analyse "Sammelgruppen - angenommen" jetzt als Kuchendiagramm

Die Darstellung bei der Analyse "Sammelgruppen - angenommen" wurde umgestellt von "Balkendiagramm" auf "Kuchendiagramm".

#### **12. Authentifizierung der Web-Anwender über LDAP**

Bei der Authentifizierung der Web-Anwender über LDAP gibt es die Möglichkeit, die "Rolle" aus einem LDAP-Feld zu übernehmen (der "Wert" muss mit einem AlwinPro-Anwender übereinstimmen).

#### **13. Fehlermeldung bei Entfernung eines Elements in einer Auswertungs-Vorschrift**

Wird bei einer Auswertungs-Vorschrift im Organigramm ein Element entfernt, so kann es zu einer Fehlermeldung kommen (es gibt einen Workaround dafür).

#### **14. Ansicht der Geografischen Verteilung auch auf dem Dashboard möglich**

Geografische Verteilung (Gesprächskosten - Festnetz; Kundenkontaktanalyse) wurden im Dashboard nicht dargestellt.

#### **15. Demo-Version: Windows-Standarddrucker ist bei den Auswertungen voreingestellt**

Bei der Demo-Version ist nun bei den Auswertungen "Windows Standarddrucker" voreingestellt.

#### **16. Standorte mit gleichen Nebenstellen werden unterstützt**

Es werden nun auch mehrere Standorte mit gleichen Nebenstellen (von extern) unterstützt. Dazu werden die Rufnummern aus der Swyx abgefragt und zu der externen Rufnummer die interne Rufnummer ermittelt.

### <span id="page-16-0"></span>RELEASE 11.1.1.02 (VERFÜGBAR AB AUGUST 2018)

#### **1. WebSuite: Neue Darstellungsmöglichkeit bei den Widgets**

Bei den Widgets kann jetzt auch auf die Darstellung "KPI (Leistungszahl)" und in die Tabellenform umgestellt werden.

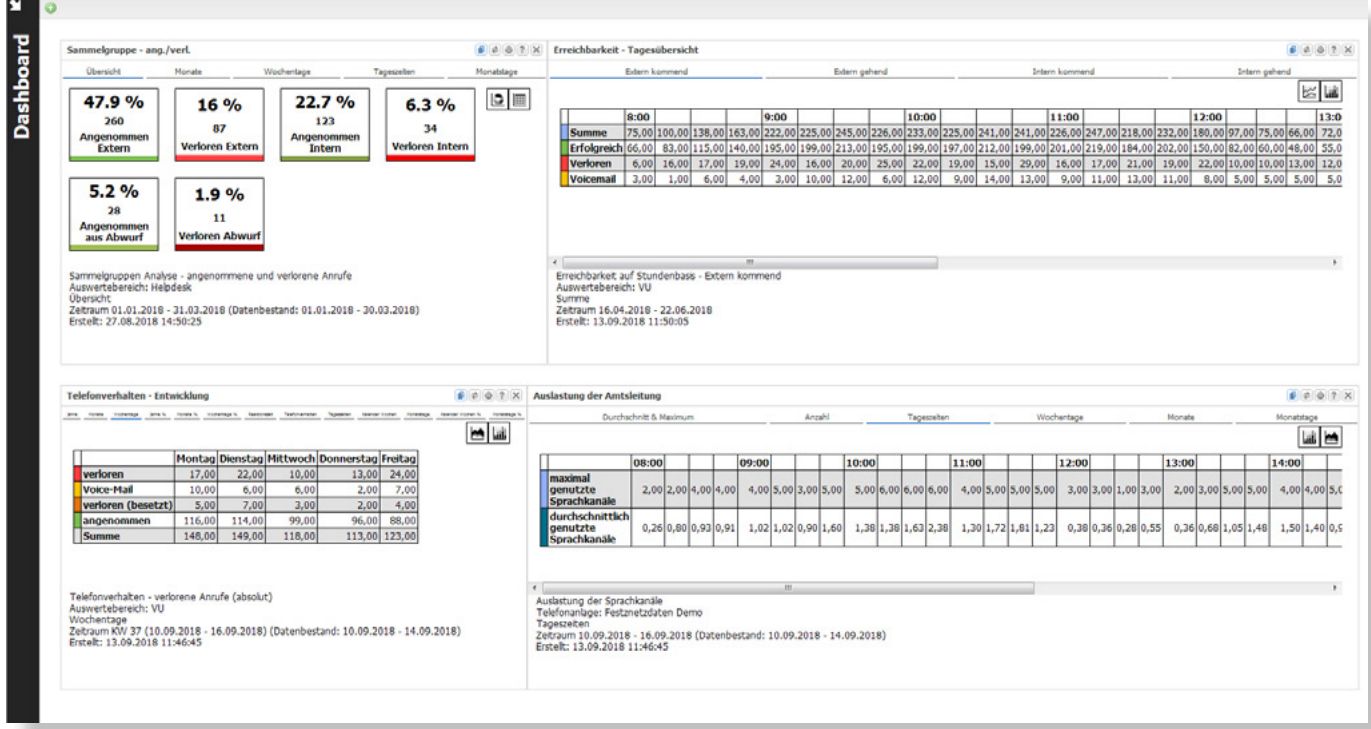

#### **2. Protokollierung von sicherheitsrelevanten Ereignissen:**

- Änderungen in den Grundeinstellungen
- Änderungen Datenschutzpaket-Einstellungen
- Änderungen der Zuordnung von Datenschutzpaketen zu Teilnehmern
- Änderungen Datenschutzpaket-Einstellung

### <span id="page-17-0"></span>RELEASE 11.0.1.02 (VERFÜGBAR AB AUGUST 2018)

#### **1. Jetzt mit vorkonfigurierten Standard-Auswertung bei Neuinstallation**

Bei einer Neuinstallation gibt es ab sofort die Möglichkeit einen "Standard-User" mit Namen und Passwort anzulegen. Dieser wird mit minimalen Rechten angelegt. Es sind 2 vorkonfigurierte Standard-Auswertungen über die komplette Firma angelegt: die Erreichbarkeits-Analyse (Abb.1) und der Einzelverbindungsnachweis (Abb.2). Die Erreichbarkeits-Analyse wird ebenfalls auf dem Dashboard des Anwenders angezeigt.

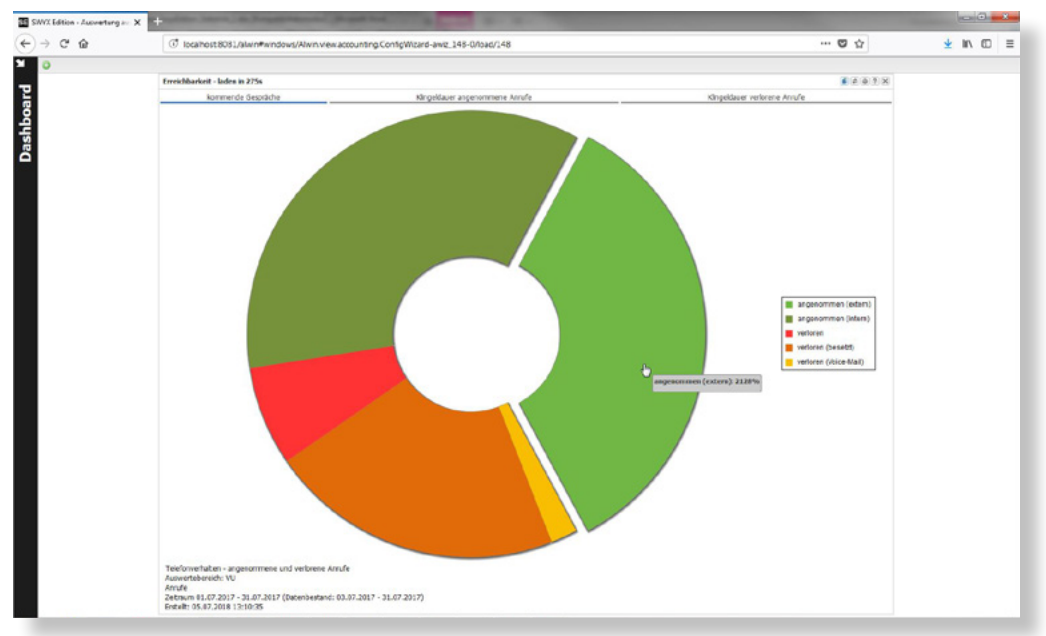

*Abb.1: Erreichbarkeits-Analyse*

| $\leftarrow$ $\rightarrow$ $\alpha$ $\omega$                                | (7) localhost: EOB1/alwin#windows/Nwin.view.accounting.CorffaWizard-awiz 148-0/load/148                                                                                                    |  |                                                                                   |                                                                         |                                           |                                                |      | $\cdots \circledcirc \circledcirc$ |                                                                                                    |                           | ± In □ ≡ |
|-----------------------------------------------------------------------------|----------------------------------------------------------------------------------------------------|--|-----------------------------------------------------------------------------------|-------------------------------------------------------------------------|-------------------------------------------|------------------------------------------------|------|------------------------------------|----------------------------------------------------------------------------------------------------|---------------------------|----------|
| Swyx Edition by aurenz                                                      |                                                                                                    |  |                                                                                   |                                                                         |                                           |                                                |      |                                    |                                                                                                    | Wilkommen, TEST. Abmelden |          |
| Date: - Peroter - ? -<br>Autwertung ausführen · "Einzelverbindungsnachweis" |                                                                                                    |  |                                                                                   |                                                                         |                                           |                                                |      |                                    |                                                                                                    |                           | $\Box$   |
|                                                                             |                                                                                                    |  |                                                                                   |                                                                         |                                           | Zage:                                          | $-0$ |                                    | Hillis                                                                                                    |                           |          |
| <b>Swyx</b><br>Edition<br>by aurenz                                         | Einzelnachweis der Verbindungen Frank Haber<br>Auswertezeitraum 01.07.2017 00:00:00 - 05.07.2017 23:59:00<br>Datum/Uhrzeit<br>NSt.<br>03.07.2017 10:30:39<br>03 07 2017 13 21:59<br>04.07.2017 14:06:24 |  | Art R Zielnummer<br>PEv G 07144493550617<br>PEv G 0714496257638<br>PEv G 07144969 | Ortsname<br>Marbach am Neckar<br>Marbach am Neckar<br>Marbach am Neckar | Dauer<br>00:02:33<br>00:00:29<br>00:01:22 | 05.07.2018<br>Betrag K<br>0.17<br>0.03<br>0,09 | VU   |                                    | Die Bléschirmverschau zeigt die<br>Aupvertung mit den aktuell<br>eingestellten Parametern in einer<br>Varschau.<br>Bitte blättern Sie bei mehrseitigen<br>Asswertungen über die<br>Navigationsleiste zu den einzelnen<br>Seiten.<br>Sie können die Auswertung über<br>den Button "Auswertung starten"<br>als PDF oder CSV Datei<br>herusterladen bzw. direkt<br>audithron.<br>Die Ausgabe erfolgt denn in der<br>Weise wie unter "Ausgabe"<br>definiert ist. |                           |          |
|                                                                             | Summe<br>Zusammenfassung                                                                                                    |  |                                                                                   | Anzahl                                                                  | 00:04:24                                  | 0,29                                           |      |                                    |                                                                                                    |                           |          |
|                                                                             | Dienstgespräche Mobilfunk                                                                                                    |  |                                                                                   |                                                                         |                                           | Gesamtbetrag (EUR)<br>0.29                     |      |                                    |                                                                                                    |                           |          |
|                                                                             |                                                                                                    |  |                                                                                   | 3                                                                       |                                           |                                                |      |                                    |                                                                                                    |                           |          |
|                                                                             | Summe                                                                                                    |  |                                                                                   | 3                                                                       |                                           |                                                | 0.29 |                                    |                                                                                                    |                           |          |
|                                                                             | Nettobetrag<br>Umsatzsteuer 19,00 %<br><b>Bruttobetrag</b>                                                                                                    |  | 0.29 EUR<br>0,06 EUR<br>0.35 EUR                                                  |                                                                         |                                           |                                                |      |                                    |                                                                                                    |                           |          |
|                                                                             | $ 111 $ Sells 0 van 0 $ 311 $                                                                                                    |  |                                                                                   |                                                                         |                                           |                                                |      | Keine Daten vorhanden              |                                                                                                    |                           |          |

*Abb.2: Einzelverbindungsnachweis*

#### **2. WebSuite: Ab sofort mit interaktiven Widgets auf dem Dashboard**

Die Widgets auf dem Dashboard werden nun von der WebSuite selber gezeichnet (siehe Abbi. 1). Dadurch ist die Darstellung deutlich besser, die Diagramme sind mit "Animationen" versehen und interaktiv. D.h. es kann auf bestimmte Diagramme geklickt werden und es wird eine detailliertere Darstellung angezeigt.

#### **3. Die Nummerierung der Versionen wurde geändert**

Die Version wird nun im Format a.b.c.dd angegeben, wobei "dd" die Build-Nummer ist und immer 2-stellig angegeben wird.

#### **4. Erweiterte Darstellung bei Analysen**

- Bei den Analysen "Sammelgruppe Qualität" und "Auslastung der Sprachkanäle" gibt es jetzt auch die Darstellung von "Monatstagen".
- Bei der Analyse "Gesprächsaufkommen dienstlich & privat" gibt es nun auch die Darstellung "Monatstage" und "Kalender Woche".

#### **5. Kunden-Exporte**

Bei speziellen Kunden-Exporten wird u.U. noch auf die AlwinPro.ini, welche jetzt AppSettings.ini heißt, zugegriffen. Hierzu gibt es einen Workaround, so dass die AlwinPro.ini bestehen bleibt.

#### **6. Ausnahme von Namen beim automatischen Aufbau von Organigrammen**

Über einen INI-Key können spezielle "Name" vom automatischen Aufbau des Organigramms ausgenommen werden.

#### **7. Einstellungen bei VoiceMail-Gespräch**

Über einen INI-Key kann eingestellt werden, ab wie vielen Sekunden ein VoiceMail-Gespräch als "Gespräch hinterlassen" gezählt wird. Dies wird dann in der Analyse "Erreichbarkeit - Tagesansicht" ausgegeben.

### <span id="page-19-0"></span>RELEASE 10.4.03 (VERFÜGBAR AB MAI 2018)

#### **1. Erweiterungen für die DSGVO:**

- Nachweis des kompletten Datenbestands
- Statistikdaten und Accounting können auch personenbezogen gelöscht werden.
- Nachweisbarkeit von wem welche Daten gelöscht wurden (Protokollierung des Zeitbereichs und Nebenstelle/ Zielnummer im Infofenster). Bei einer "normalen" Gesprächsdatenlöschung wurde die Protokollierung ebenso erweitert.

#### 2. WebSuite: Zuordnung von "Weiteren Kosten"

Die "Weiteren Kosten" können über die WebSuite zugeordnet werden.

#### **3. Info-Datenbank jetzt als Monatsdatenbank angelegt**

Die Info-Datenbank (Infofenster) ist nun als Monatsdatenbank angelegt. In den Grundeinstellungen kann eingestellt werden, wie lange die Daten gehalten (Monate) werden.

#### **4. WebSuite: Sortieren von Vorschriftengruppen jetzt möglich**

Sortieren der Vorschriftengruppen, welches die Handhabung erleichtert.

#### **5. Optimierung bei der Ausführung von Statistiken**

Optimierung bei der Ausführung von Statistiken. Es werden nun nur die Daten gesammelt, welche auch wirklich angezeigt werden. Dies erhöht die Geschwindigkeit und reduziert den Speicherverbrauch bei Auswertungen.

### <span id="page-20-0"></span>RELEASE 10.4.02 (VERFÜGBAR AB APRIL 2018)

#### **1. Zusammenführung der Module Anna4 und AlwinPro**

Die Module AlwinPro und Anna4 sind nun zu einer Applikation verschmolzen. D.h. es gibt nun nur noch 1 Applikation "UCA.exe" in welcher die ganze Konfiguration und auch Auswertungen/Analysen ausgeführt werden können.

#### **2. Eintragung eines DNS-Name im Webserver möglich**

Im Webserver kann nun ein FQDN (DNS-Name) eingetragen werden. Dies ermöglicht z.B. bei XML/Jabber ein SSL-Zertifikat auf den Namen auszustellen, statt wie bisher nur auf die IP-Adresse.

#### **3. Automatischer Import von Sammelgruppen**

Die Sammelgruppen lassen sich nun automatisch über eine Import-Datei importieren. Falls für eine bestimmte Anzahl Tage keine Datei vorhanden ist, kann ein Alarm generiert werden.

### <span id="page-21-0"></span>RELEASE 10.3.01 (VERFÜGBAR AB MÄRZ 2018)

#### **1. Supervision GUI für die DynamicTeams**

Dies ermöglicht das Zuordnen von Agenten zu Sammelgruppen über die Web-Oberfläche.

#### 2. Bestätigungsdatei auch bei der Datenquelle "Sortiert über Ethernet" möglich

Bei der Datenquelle "Sortiert über Ethernet" besteht die Möglichkeit eine Bestätigungsdatei zu schreiben.

#### **3. Mobilfunknetz E-Plus wurde auf O2 abgeändert**

Das Mobilfunknetz E-Plus wurde im Ortsregister auf O2 abgeändert.

#### **4. Erklärungen der Parameter auf dem HTTP(S) Reiter**

OpenMX: Auf dem HTTP(S) Reiter wird ein Erklärungstext zu den verwendeten Parametern angezeigt.

#### **5. Anpassungen bei den Auswertungen "Gruppeninterne Anrufverteilung" & "Sammelgruppe Qualität"**

In der Auswertung "Gruppeninterne Anrufverteilung" und "Sammelgruppe Qualität" wird jetzt auch die gesamte Gesprächsdauer der Gruppe ausgegeben.

#### **6. WebSuite: Anzeige der Nebenstelle der Sammelgruppe (DynamicTeams)**

Bei den DynamicTeams wird jetzt die Nebenstelle der Sammelgruppen angezeigt.

#### **7. WebSuite: Anpassung des Datumfilters in der Anrufliste/Buchungsprotokoll**

Der Datumfilter in der Anrufliste/Buchungsprotokoll kennt nun die Optionen Heute, diese Woche, dieser Monat und von-bis. Im Standard ist "Heute" aktiv.

#### **8. Dashboard Anpassung**

Das Öffnen bzw. Schließen des Dashboards wurde überarbeitet. Dieses erscheint nun wieder maximiert, wenn es zuvor maximiert war.

#### **9. WebSuite: Leichtere Anmeldung**

Die WebSuite kennt nun weitere Aufrufparameter um die Anmeldung von Web-Anwendern zu erleichtern (d.h. es erscheint dann gleich die Anmeldemaske der Web-Anwender).

### <span id="page-22-0"></span>RELEASE 10.2.04 (VERFÜGBAR AB FEBRUAR 2018)

#### **1. Dynamic Groups heißen jetzt Dynamic Teams**

Die bisherigen "Dynamic Groups" wurden umbenannt in "Dynamic Teams".

#### **2. Anpassung der SwyxIt! WebExtension**

Die SwyxIt! WebExtension wurde angepasst. Name ist nun "Dynamic Teams" und der Servername %ActiveServerName%" ist in der URL.

#### **3. WebSuite: Download einzelner CSV-Datei direkt ohne ZIP möglich**

Ist nur 1 CSV-Datei vorhanden, dann wird diese direkt heruntergeladen (und nicht als ZIP). Bei mehreren Dateien wird ein ZIP heruntergeladen.

#### **4. WebSuite:**

#### **Erzwungener Logout beim Herunterfahren der Software/Sperrung der Datenbank**

Wird die Swyx Edition heruntergefahren oder ist die Datenbank gesperrt, so wird ein Logout erzwungen und ein Login ist nicht möglich.

### <span id="page-23-0"></span>RELEASE 10.2.02 (VERFÜGBAR AB JANUAR 2018)

#### **1. Security**

- Die Web-Anwendung muss sämtliche Eingabedaten, die sie an den Browser zurücksendet, validieren und dabei alle Metazeichen HTML-codieren (nicht im Klartext speichern).
- DOM-basiertes Cross-Site-Scripting (XSS) verhindern.
- Die Web-Anwendung muss einen Mechanismus gegen Angriffe mittels Cross-Site-Request-Forgery (CSRF) einsetzen.
- Falls JSON für die Übertragung schutzbedürftiger Daten verwendet wird, muss die Web-Anwendung eine geeignete Maßnahme gegen JSON-Hijacking einsetzen.
- Es muss ein Schutz gegen Wörterbuch- und Brute-Force-Angriffe vorhanden sein, der das Erraten von Passwörtern stark erschwert.

#### **2. Security - WebSuite**

- Fehlermeldungen der Web-Anwendung, sowie andere Ausgaben dürfen keine Implementierungsdetails enthalten.
- Die Web-Anwendung muss sämtliche Daten, die von einem Client übertragen werden, serverseitig validieren.
- Dateien die von einem Client hochgeladen werden können, muss die Web-Anwendung überprüfen (der Upload von Dateien kann abgeschaltet werden).
- Die Web-Anwendung muss im Session-Cookie das Attribut "secure" setzen.
- Die Web-Anwendung muss im Session-Cookie das Attribut "httpOnly" setzen.
- Nach einer definierten Zeit der Inaktivität des Benutzers muss in der Web-Anwendung ein Session-Timeout erfolgen.
- Es muss ein Mechanismus gegen Clickjacking-Angriffe eingesetzt werden, der verhindert, dass die Web-Anwendung von anderen innerhalb eines IFrames dargestellt wird.
- Passwörter müssen mindestens 8 Zeichen lang sein und drei der folgenden Zeichentypen beinhalten: Klein-, Großbuchstaben, Ziffern und Sonderzeichen

#### **3. WebSuite: Download CSV-Datei**

WebSuite muss bei "Download CSV" etc. auch Verzeichnisse verarbeiten können.

#### 4. Umbenennung der Analyse "Auslastung der Amtsleitungen"

Die Analyse "Auslastung der Amtsleitungen" wurde in "Auslastung der Sprachkanäle" umbenannt.

### <span id="page-24-0"></span>RELEASE 10.1.01 (VERFÜGBAR AB DEZEMBER 2017)

#### **1. DynamicTeams**

- In Verbindung mit der SwyxWare können nun die "DynamicTeams" verwendet werden. Hierzu wird die Funktionalität des SwyxIt! Client genutzt, d.h. der SwyxIt! Client muss auf dem Rechner installiert sein, auf dem die Swyx Edition läuft. Dafür ist ein User (mit Rufnummer) in der SwyxWare exklusiv für die Swyx Edition anzulegen.
- In der Swyx Edition kann konfiguriert werden, welche Teilnehmer in welchen Gruppen sind (wird auch aus der SwyxWare bestimmt). Zusätzlich können hier Teamleiter und weitere Einstellungen ("Automatisches Einbuchen", ...) vorgenommen werden.
- In der WebSuite gibt es die "Agentenverwaltung" in welcher die Sammelgruppen/Agenten mit dem aktuellen Status (ein-/ausgebucht, beschäftigt, ...) dargestellt werden. Zusätzlich gibt es eine Anrufliste (mit Rückrufmöglichkeit) und ein Buchungsprotokoll.
- Zusätzlich kann die WebSuite auch im SwyxIt! Client als WebExtension (Skin) dargestellt werden.
- Es gibt außerdem spezielle Analysen über den "Anmeldestatus der Agenten". Dies stellt im Tagesverlauf dar, welchen Status die Agenten einer Gruppe hatten.

#### **2. Sichere Kennwörter**

Für Anwender können jetzt auch sichere Kennwörter, bestehend aus Groß- und Kleinbuchstaben, Zahlen und Sonderzeichen und eine Mindestlänge verlangt werden.

#### **3. WebSuite: Konfigurierung der Sicherheitseinstellungen**

Sicherheitseinstellungen kann über die Grundeinstellungen konfiguriert werden (Datei Upload, WebSession Timeout, ...).

#### **4. Manuelle Datenlöschung**

Einfache manuelle Datenlöschung. Dieser Menüpunkt ist nur auf der Hauptinstallation vorhanden. Es wird zusätzlich eine Nachricht an die Datenaufnahme geschickt, um temporäre Daten zu löschen.

#### **5. WebSuite: Kachel "Informationen"**

Ob die Kachel "Informationen" angezeigt wird, soll am Anwender-Recht festgemacht werden.

#### **6. Eintragen der Kopfnummer**

Kopfnummern nicht mehrfach eintragen (z.B. "+49 7021 73888 10-99" und "+49 7021 73888 0". Bisher wurden dann beide Nummern eingetragen).

#### **7. Überarbeitung der Analyse "Sammelgruppen – Qualität Tageszeiten"**

Die Analyse "Sammelgruppenanalyse - Qualität Tageszeiten" wurde überarbeitet. Diese wurde umbenannt in "Tagesverlauf - Anrufverarbeitung" und ist nun nicht mehr "gestackt".

#### **8. Anzeige der ausgewählten Gesprächsrichtung**

Die Information über die ausgewählte Gesprächsrichtung soll oben Links unter der Zeile "Darstellung" erscheinen.

#### **9. Datenaufnahme: Der Datensatz wurde überarbeitet**

Mittels CTRL-C kann nun im Fenster rechts oben der Inhalt kopiert werden, um einen CDR leichter analysieren zu können.

#### **10. SSLv3 kann mittels INI-Keys wieder aktiviert werden**

Mittels eines INI-Keys kann wieder SSLv3 aktiviert werden.

### <span id="page-26-0"></span>RELEASE 10.0.03 (VERFÜGBAR AB SEPTEMBER 2017)

#### **1. SwyxWare Version 11 wird unterstützt**

Die SwyxWare Version 11 wird unterstützt.

#### **2. Installation**

Bei der Installation wird die Setup.exe automatisch "als Administrator" ausgeführt.

### <span id="page-27-0"></span>RELEASE 10.0.02 (VERFÜGBAR AB AUGUST 2017)

#### **1. Schönere Darstellung der Desktop-Struktur**

Die Darstellung der Strukturen auf dem Desktop wurde überarbeitet. Die Strukturen werden jetzt schöner und übersichtlicher abgebildet.

#### **2. Noch höherer Sicherheitsstandard durch Updates**

Sicherheitsupdates: Umstellung auf neue Java Version, OpenSSL und sämtlichen Bibliotheken.

#### **3. Übernahme des Swyx Username im Organigramm**

Der Swyx Username wird automatisch im Organigramm ergänzt.

### <span id="page-28-0"></span>RELEASE 10.0.01 (VERFÜGBAR AB AUGUST 2017)

#### **1. Dashboard in der WebSuite**

In der WebSuite gibt es jetzt ein Dashboard, in welchem die meisten Analysen im Modul Anna4 angezeigt werden können. Anwender können sich somit ihr Dashboard selbst konfigurieren und haben einen schnellen Überblick über die wichtigsten Kennzahlen.

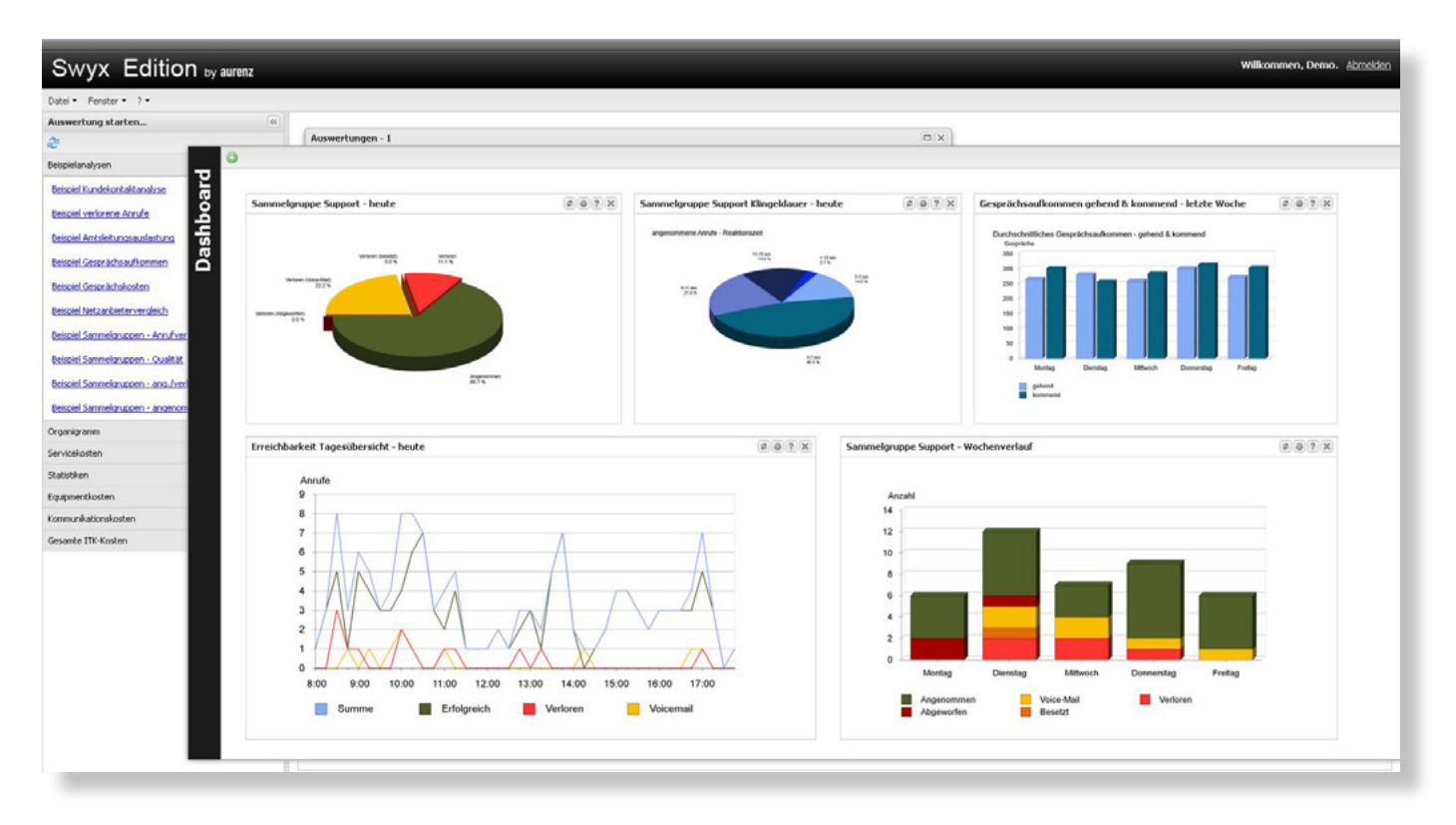

#### **2. Umschaltmöglichkeiten zwischen den Statistik-Typen**

Es kann jetzt einfach zwischen kompatiblen Analysen im Modul Anna4 (Analysen, welche die gleichen Einstellungen haben) gewechselt werden. D.h. beim Einrichten/Bearbeiten einer Vorschrift, sowie bei der Bildschirmvorschau, kann der Typ gewechselt werden und es muss nicht für jeden Typ eine neue Vorschrift erzeugt werden. Dies betrifft auch das Dashboard.

#### **3. Swyx: Unterstützung der SwyxWare Version 2015 R40.3.0**

Es wird die SwyxWare Version 2015 R40.3.0 unterstützt.

#### **4. Vereinfachtes Einrichten der SwyxWare-Datenquelle**

Um die Einrichtung der SwyxWare-Datenquelle zu vereinfachen, wurden einige Änderungen vorgenommen:

Abfrage der Kopfnummern (zu den Trunks)

- Abfrage von Dateipfad und Datenbankverbindung von der SwyxWare
- **Konferenz-Name vorbelegen (aus Telefonbuch)**
- MobileExtensionManager vorbelegen (aus Telefonbuch)

#### **5. Einfachere Einrichtung der Sammelgruppen**

Bei der Einrichtung der Sammelgruppen wird nun das Telefonbuch der SwyxWare genutzt, so dass der Anwender die Rufnummern/Namen auswählen kann (vermeidet Schreibfehler).

#### **6. Individuelle Festlegung der Arbeitszeit bei jeder Statistik möglich**

Die Arbeitszeit kann nun individuell konfiguriert werden und diese Analysen im Modul Anna4 ausgewählt werden. Damit kann nun für jede Analyse getrennt die Arbeitszeit festgelegt werden.

#### **7. Flexible Einstellung der Klingeldauer**

Die Klingeldauer im Modul Anna4 (bei den entsprechenden Analysen) können nun individuell in den Vorschriften eingestellt werden.

#### **8. Neue Darstellungsmöglichkeiten bei den Statistiken**

Beim Telefonverhalten und Gesprächsaufkommen im Modul Anna4 wurden die zusätzlichen Darstellungen "Kalenderwochen" und "Monatstage" aufgenommen.

#### **9. Telefonverhalten "Entwicklung"**

Beim "Telefonverhalten Entwicklung" im Modul Anna4 werden nun auch die angenommenen Gespräche dargestellt.

#### **10. Neue Sammelgruppen-Analyse im Modul Anna4**

Es gibt eine neue Auswertung, welche tabellarisch mehrere Sammelgruppen darstellt.

#### **11. E-Mail Server**

Ein E-Mail Server kann nun auch verschlüsselt (SSL, TLS, STARTTLS) angebunden werden.

#### **12. WebSuite**

Die Gesprächsdaten-/Statistikdatenlöschung kann nun über die WebSuite eingestellt und ausgeführt werden.

#### **13. Einrichtung von Vorschriften**

Die Vorschiften "Gesprächsdatenlöschung/Statistik-Datenlöschung und Netzanbieterlöschung" hängen nun am Anwenderrecht "Löschung doppelter Gesprächsdaten/Datenlöschung". Damit kann individuell pro Anwender eingerichtet werden, ob dieser eine Datenlöschung durchführen darf.

#### **14. Demoversion: Automatischer Start der WebSuite**

Bei einer "Demo" wird nun die WebSuite gestartet (und das Modul AlwinPro im Hintergrund), so dass sich der Anwender gleich an der WebSuite anmeldet.

#### **15. LCK-Dateien**

Die Logik mit den LCK-Dateien wurde überarbeitet. Die einzelnen Programme halten nun die LCK-Dateien offen (und damit gesperrt), so dass kein anderes Programm diese löschen kann.

#### **16. Relevante Nebenstellen**

- Die Begrenzung der "relevanten Nebenstellen" kann über den Freischaltecode aufgehoben werden.
- Die "relevanten Nebenstellen" sind unbegrenzt nach einem Upgrade, wenn diese zuvor schon vorhanden waren. D.h. die "relevanten Nebenstellen" werden nicht mehr durch ein Upgrade plötzlich begrenzt.

#### **17. Installation**

Bei der Installation kann bereits ein SUPERUSER-Passwort vergeben werden.

#### **18. SFTP-Server**

Im Modul AlwinPro integrierten SFTP-Server kann nun die zu verwendende Cipher Suite eingestellt werden.

#### **19. Namensvergabe im Organigramm**

Die automatische Namensvergabe im Organigramm (Teilnehmer/Klassifizierer aus den Gesprächen) wurde geändert. Handelt es sich bei dem Klassifizierer um einen "Namen", dann wird nicht mehr "Nebenstelle" verwendet, sondern nur noch der Name. Bei Rufnummern bleibt das bisherige Verhalten bestehen.

#### **20. Auswertung "Kundenrufnummern"**

Bei der Auswertung "Kundenrufnummern" werden nun auch Rufnummern im Format "0049xxx" dem richtigen "Kunden" zugeordnet.

#### **21. Überarbeitung der Hintergrundfarbe**

Die Darstellung im Modul Anna4 wurde überarbeitet und der Hintergrund von Grafiken und Tabellen sind jetzt weiß.

#### **22. Vorschau-Grafiken**

Die Vorschau-Grafiken im Modul Anna4 wurden aktualisiert (mit einem weißen Hintergrund).

#### **23. Swyx: Kommunikation zum Versionscheck/Telefonbuch**

Die Kommunikation zum Versionscheck/Telefonbuch wird nun anders ausgeführt. Der Datenaustausch erfolgt jetzt über TCP statt über eine Datei.

#### **24. WebSuite: Ausgabe von Auswertungen auch als CSV-Datei möglich**

Bei den Auswertungen im Modul AlwinPro in der WebSuite steht jetzt zusätzlich (zur PDF-Ausgabe) die Ausgabe als CSV-Datei zur Verfügung. Damit wird der "Listeninhalt" als CSV-Datei ausgegeben und es muss nicht ein zusätzlicher Export definiert werden.

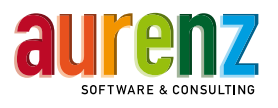

aurenz GmbH | Hans-Böckler-Str. 29 | D-73230 Kirchheim unter Teck | Tel.: +49 (0) 7021 73888-0 | info@aurenz.de | www.aurenz.de